# STEROWNIK DZWONKÓW SZKOLNYCH MP3 SDS-01 INSTRUKCJA OBSŁUGI

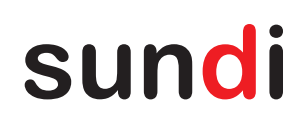

SDS-01 to inteligentny sterownik dzwonków szkolnych. Urządzenie umożliwia odtwarzanie melodii, dźwięków lub komunikatów zapisanych na karcie SD w formacie mp3. Wyjście sterownika stanowi system radiowęzłowy 100V, który pozwala na podłączenie dużej liczby głośników. Dzięki temu możliwe jest efektywne nagłośnienie dużych obiektów. Konfigurację i obsługę urządzenia ułatwia wygodny impulsator oraz czytelny wyświetlacz graficzny. Funkcjonalność sterownika sprawia, że jest to urządzenie idealnie wpasowujące się w potrzeby szkół i uczelni. SDS-01 wraz z odpowiednimi głośnikami może z powodzeniem zastąpić tradycyjną instalację dzwonkową zbudowaną w oparciu o dzwonki elektromechaniczne. Dzięki temu można stworzyć nowoczesny i zyskujący na popularności system tzw. dzwonków bezstresowych

- Zasilanie nominalne 230 VAC,
- wyjście audio linia radiowęzłowa  $100V$
- konfiguracja i obsługa za pomocą wygodnego impulsatora,
- urządzenie wyposażone w czytelny wyświetlacz graficzny,
- 2 x wejście do sterowania ręcznego,
- 1 x wyjście przekaźnikowe (do sterowania tradycyjnymi dzwonkami),
- wbudowany zegar RTC z możliwością synchronizacji z internetem,
- obsługa lekcji normalnych oraz skróconych,
- możliwość aktywacji przeddzwonków (lekcja / przerwa),
- funkcja przerwy wakacyjnej.

**PODŁACZENIE** 

in

- obsługa melodii zapisanych w formacie mp3,
- indywidualne przypisywanie melodii do przerw oraz przeddzwonków.

230 V AC / 50 Hz

ক্তি

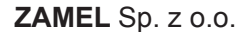

ul. Zielona 27, 43-200 Pszczyna, Poland tel. +48 (32) 210 46 65, fax +48 (32) 210 80 04 **www.zamel.com**, e-mail: marketing@zamel.pl

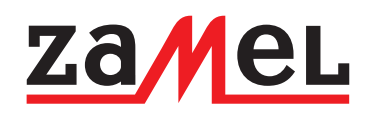

### **OPIS DANE TECHNICZNE**

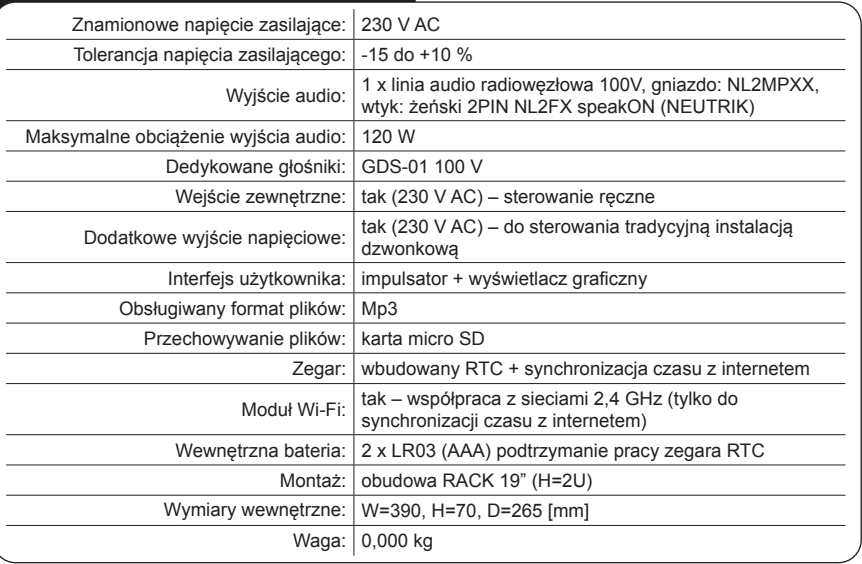

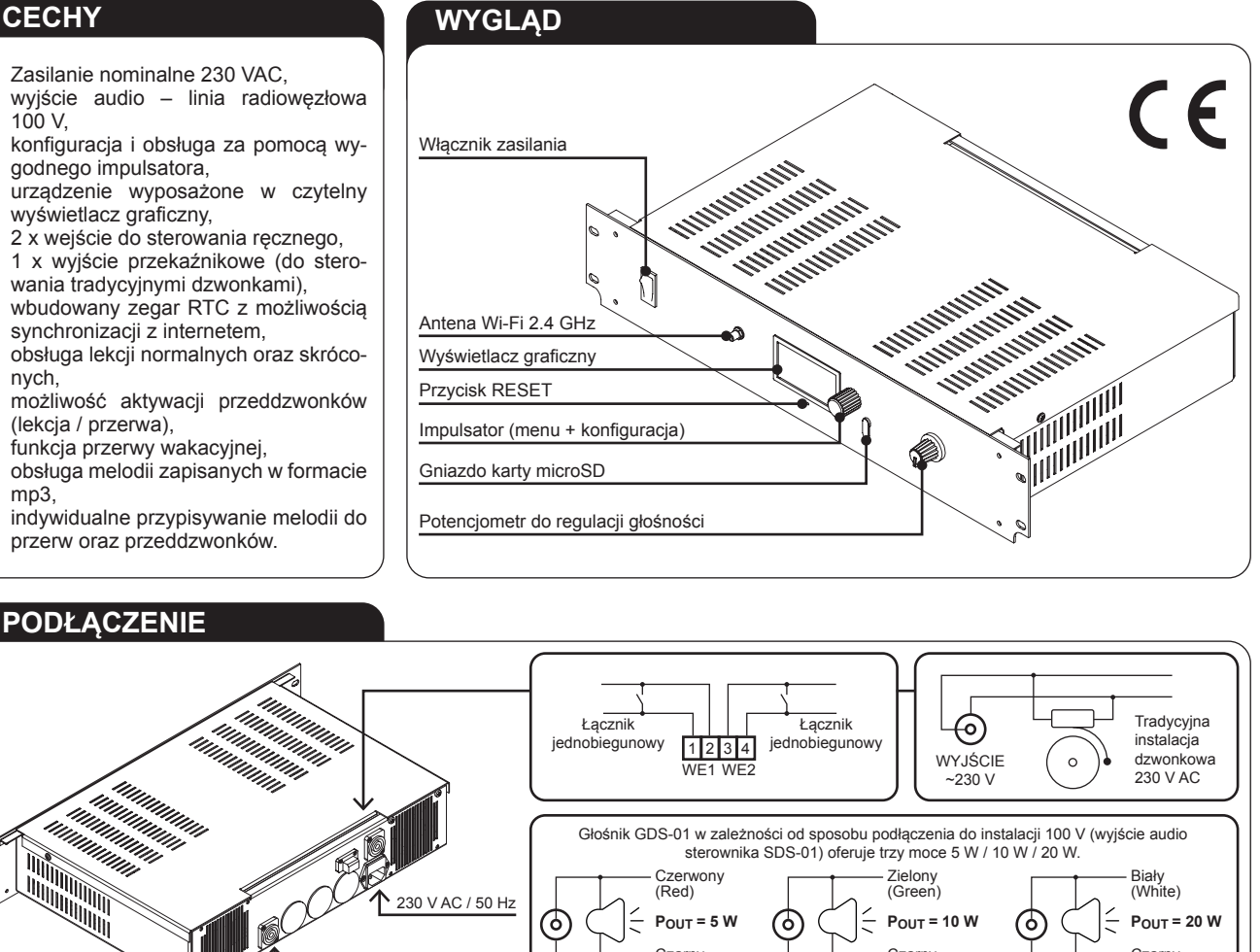

**Czerwony** (Red)

Czarny (Black)

 $\leq$  Pout = 5 W **(d)**  $\left(\begin{array}{c} \bullet \\ \bullet \end{array}\right)$   $\leq$  Pout = 10 W **(d)**  $\left(\begin{array}{c} \bullet \\ \bullet \end{array}\right)$   $\leq$  Pout = 20 W

Zielony (Green)

Czarny (Black)

SDS-01\_inst\_sun\_PL | 11.10.23

Biały (White)

Czarny (Black)

1

### **UWAGI MONTAŻOWE**

- Montaż sterownika powinien być wykonany przez osobę posiadającą stosowne uprawnienia.
- Przed montażem wymagane jest dokładne zapoznanie się z instrukcją obsługi oraz funkcjami urządzenia.
- Urządzenie zasilane jest napięciem nominalnym 230 V AC. Napięcie zasilające nie powinno przekraczać wartości 253 V AC i nie powinno być niższe niż 192 V AC.
- Obwód zasilania zabezpieczony jest dwoma bezpiecznikami 2 A (zabezpieczenie linii L i N).
- Obwód WYJŚCIE ~230V zabezpieczony jest bezpiecznikiem 1 A. Bezpiecznik znajduje się wewnątrz urządzenia. W celu jego wymiany należy odłączyć urządzenie od zasilania i zdemontować pokrywę górną.
- Baterie 2xLR03 (AAA) podtrzymujące pracę zegara RTC również znajdują się wewnątrz urządzenia. W celu ich wymiany należy odłączyć urządzenie od zasilania i zdemontować pokrywę górną.
- Głośniki podłącza się do wyjścia opisanego jako 'Linia 100 V'. Do wyjścia można podłączyć kilka głośników.
- Sumaryczna moc głośników nie może przekraczać 120 W.
- Do podłączania głośników można wykorzystać typowy przewód instalacyjny (drut / linka) o przekroju od 1,5 do 2,5 mm².
- Zastosowany wtyk głośnikowy NL2FX umożliwia podłączenie 2 przewodów o maksymalnym przekroju 1,5 do 4 mm². Im większy przekrój przewodów tym większa może być długość okablowania. Nie zaleca się przekraczać długości 100 m dla przewodu o przekroju 1,5 mm² oraz 150 m dla przekroju 2,5 mm².
- Dedykowany model głośnika to GDS-01 100 V z oferty firmy Zamel. W zależności od podłączenia oferuje trzy poziomy mocy.
- Na gniazdo opisane jako 'WYJŚCIE ~230V' wyprowadzone jest napięcie 230 V AC. Wyjście można wykorzystać do sterowania tradycyjnymi dzwonkami zasilanymi napięciem 230 V AC.
- Pod zaciski wejściowe (1-2, 3-4) podłącza się łączniki jednobiegunowy lub inny zestyk zwierny.
- Nie wyciągaj karty micoSD jeżeli urządzenie SDS-01 jest załączone.

## **PIERWSZE URUCHOMIENIE**

- **1. Konfiguracja plików na karcie microSD**
- Zdemontuj zaślepkę a następnie wysuń kartę z gniazda 'Karta microSD'.
- Umieść kartę w komputerze.
- Zmodyfikuj zawartość plików 'DX.txt' oraz 'SSID.txt' w folderze 'Hasło' (patrz rozdział "Sieć Wi-Fi"). Jeżeli sterownik SDS-01 nie będzie połączony z siecią bezprzewodową w celu synchronizacji czasu to możesz pominąć ten krok.
- Wgraj na kartę dźwięki w formacie .mp3. Zwróć uwagę na odpowiednią długość dźwięków oraz nazwę pliku, która nie może przekraczać 20 znaków (patrz rozdział "Wybór melodii"). W przypadku korzystania tylko z plików przygotowanych przez producenta – pominąć ten krok.

### **2. Uruchomienie i konfiguracja urządzenia SDS-01**

- Za pomocą włącznika zasilania załącz urządzenie.
- Na ekranie głównym powinny wyświetlić się podstawowe informacje (data / godzina / realizowany program lekcje normalne / skrócone).
- Jeżeli sterownik ma być połączony z internetem to z poziomu menu głównego przejdź do opcji 'Sieć Wi-Fi' i skonfiguruj połączenie bezprzewodowe (odczytaj konfigurację z karty lub skonfiguruj połączenie Wi-Fi ręcznie).
- Ustaw datę i czas w urządzeniu SDS-01. Możesz to zrobić ręcznie (patrz rozdziały 'Nastawa daty', 'Nastawa czasu', Ustawienia czasu letni zimowy') lub skorzystać z opcji synchronizacji czasu z internetem (patrz rozdział 'Ustawienia synchronizacji czasu z internetem' . Druga metoda jest możliwa tylko wtedy jeżeli SDS-01 jest połączony z siecią Wi-Fi i ma dostęp do internetu.
- Dokonaj pełnej konfiguracji związanej z nastawami dzwonków (patrz rozdział "Nastawy dzwonków") i przeddzwonków (jeżeli będą wykorzystywane).
- Przypisz melodie do odpowiednich dzwonków na przerwy, lekcje i przeddzwonków (jeżeli są używane) patrz rozdział "Wybór melodii".
- Ustal czy sterownik ma realizować program dzwonienia w oparciu o lekcje normalne czy skrócone (patrz rozdział 'Aktywne lekcje').
- Skonfiguruj przerwę wakacyjną jeżeli będziesz ją wykorzystywał.
- Jeżeli wykorzystujesz dodatkowe wyjście lub wejście zewnętrzne to dokonaj odpowiedniej ich konfiguracji (patrz rozdziały 'Wejście zewnętrzne' oraz 'Wyjście zewnętrzne').

## **EKRAN I MENU GŁÓWNE**

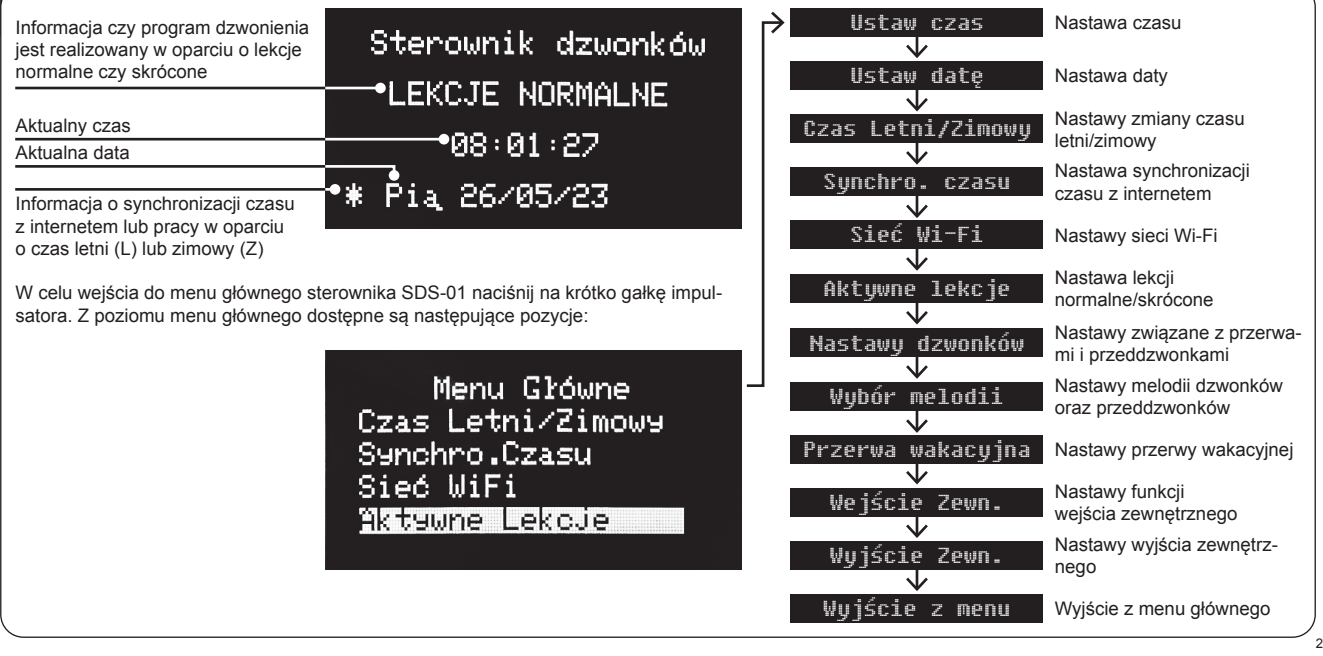

### **NASTAWA CZASU**

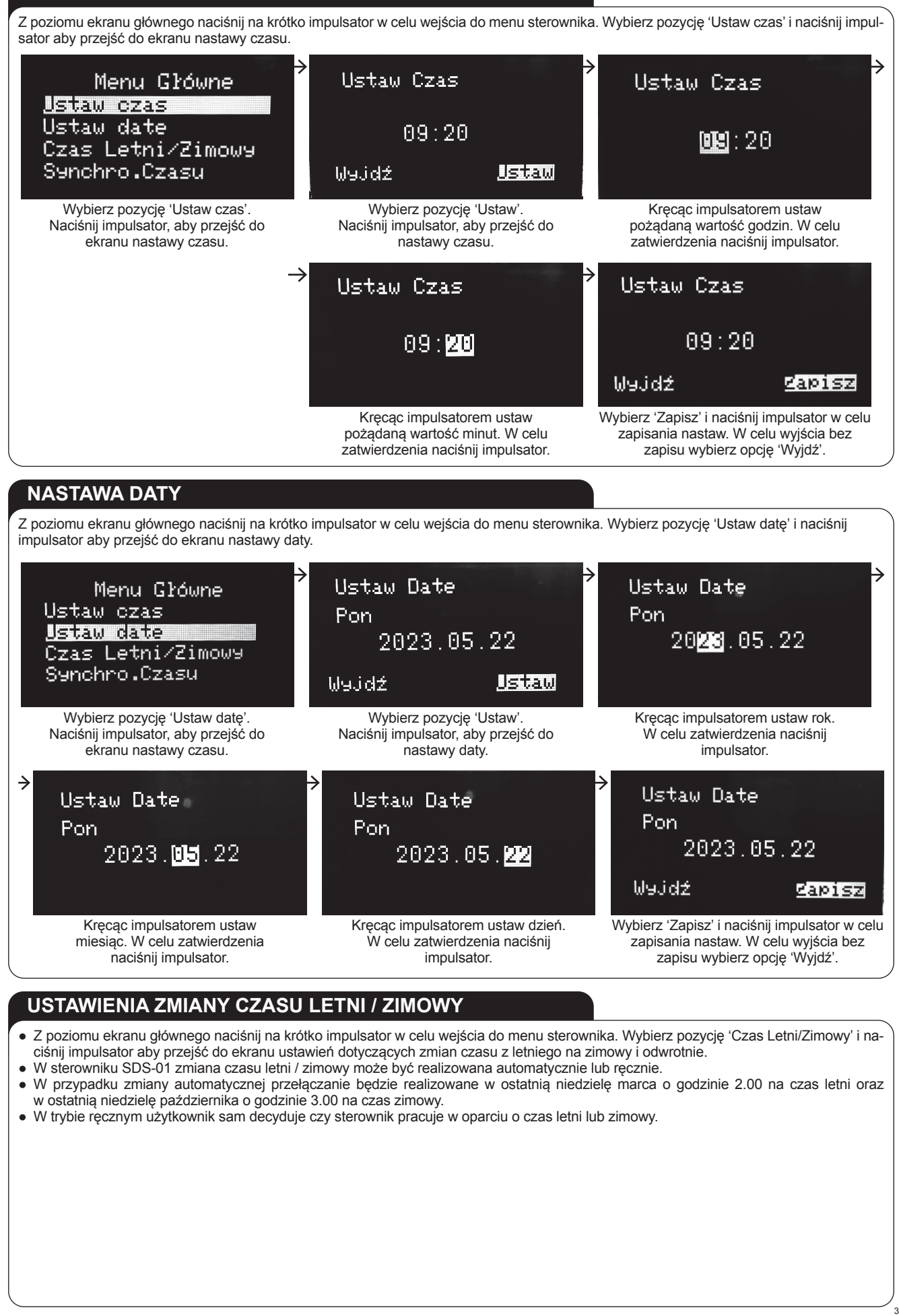

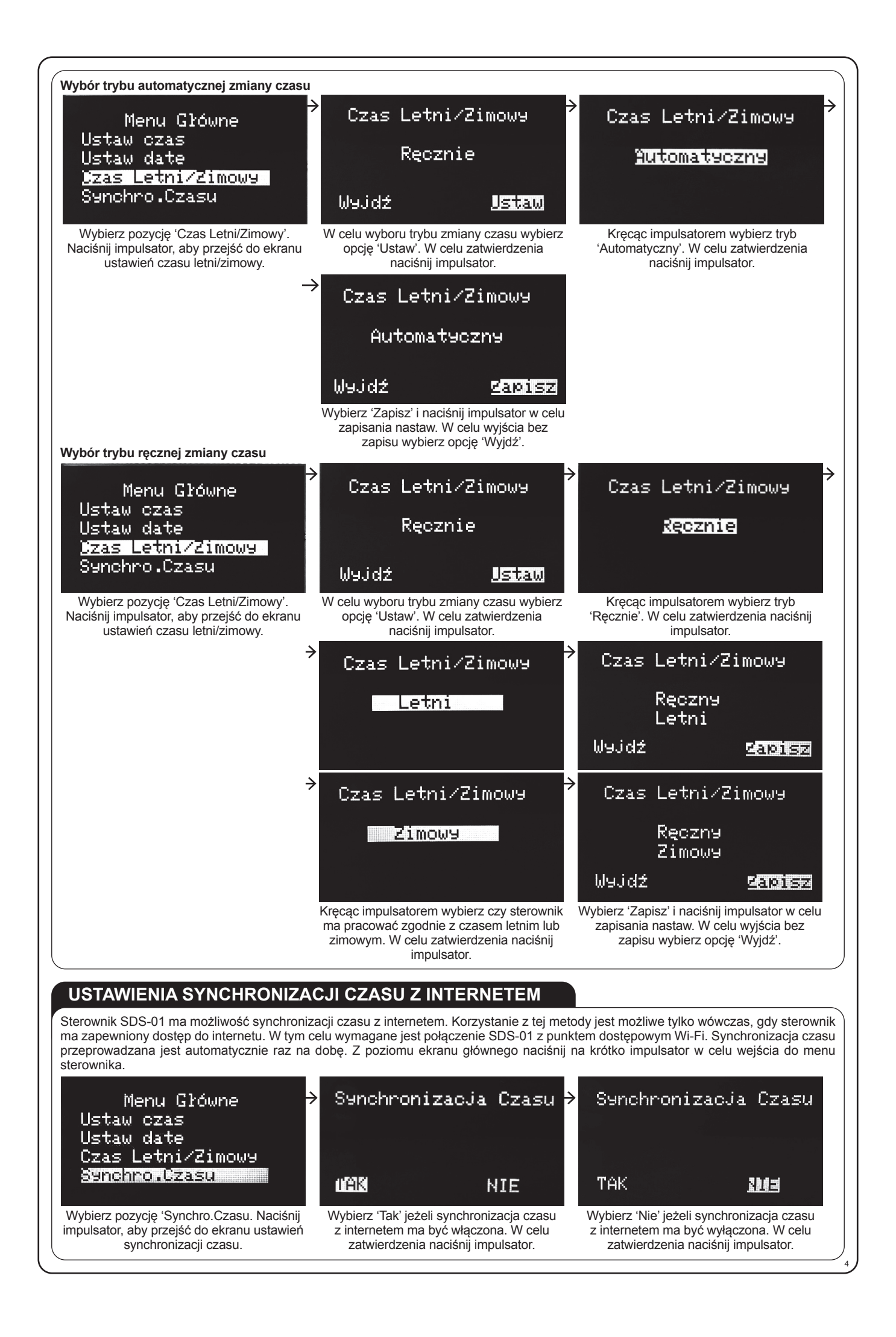

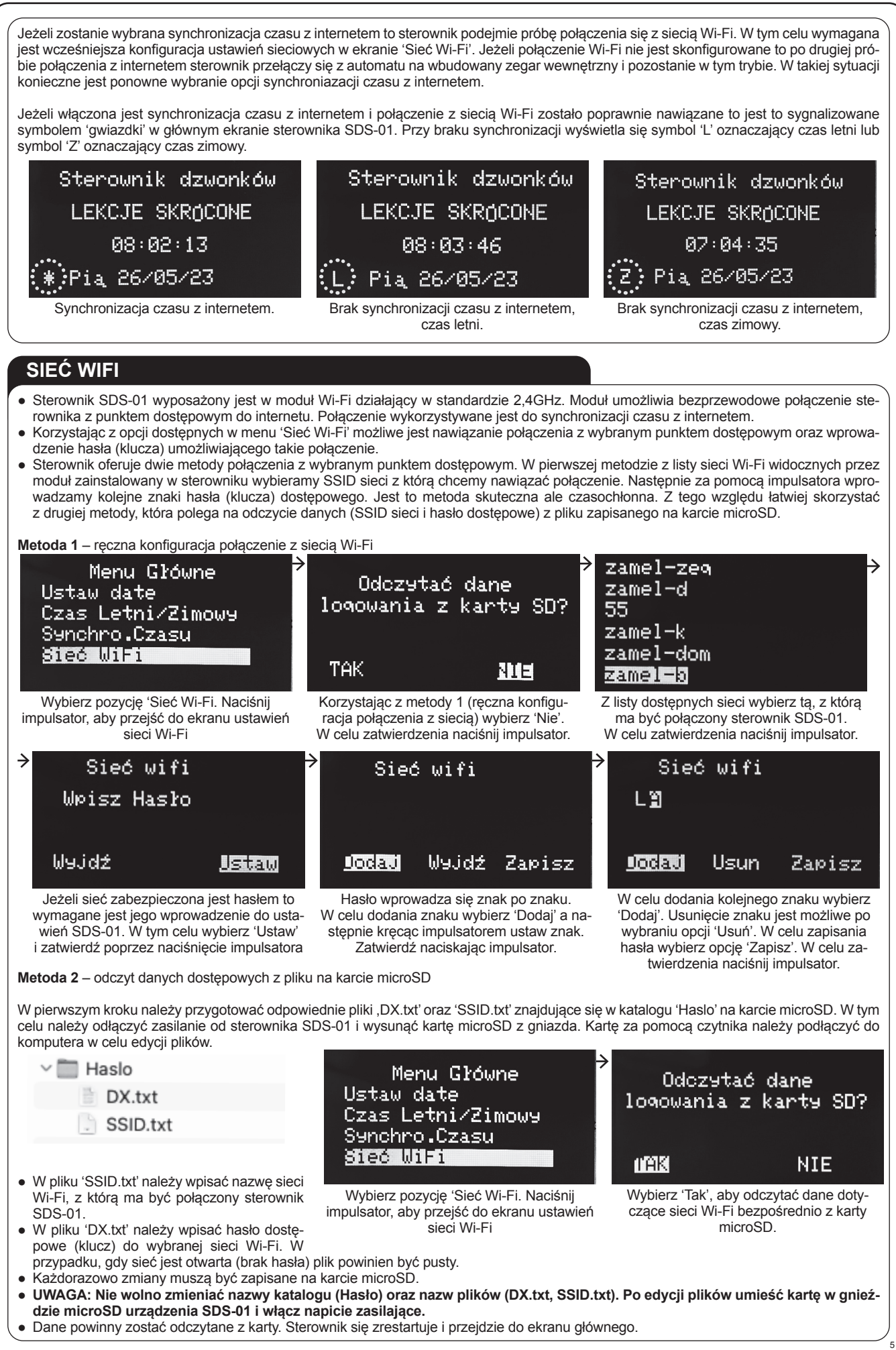

### **AKTYWNE LEKCJE** W menu 'Aktywne lekcje' ustawia się czy SDS-01 steruje dzwonkami w oparciu o harmonogram i ustawienia skonfigurowane dla lekcji normalnych czy skróconych. Aktywne Lekcje Aktywne Lekcje Menu Główne Czas Letni/Zimowy Synchro, Czasu Normalne **Romane Unce** Sied WiFi <u>Aktywne Lekcje</u> Wyjdź Capisz Wybierz pozycję 'Aktywne Lekcje' Naciśnij 'Zapisz' ustawienia lub "Wyjdź" Wybierz czy sterownik ma pracować impulsator, aby przejść do ekranu ustawień w oparciu o harmonogram i ustawienia bez zapisywania. aktywnych lekcji. dla lekcji Normalnych lub Skróconych. W celu zatwierdzenia naciśnij Sterownik dzwonków impulsator. LEKCJE NORMALNE Aktywne Lekcje  $08:01:27$ Skrócone \* Pia 26/05/23 Informacja o tym czy sterownik realizuje harmonogram dla lekcji normalnych czy skróconych jest wyświetlana na ekranie głównym.

### **NASTAWY\_DZWONKÓW**

W menu 'Nastawy dzwonków' wprowadza się podstawową konfigurację na bazie której tworzone są harmonogramy sterujące dzwonkami oraz przeddzwonkami. Ustawienia wprowadza się niezależnie dla lekcji normalnych oraz skróconych. Dostępne są takie ustawienia jak:

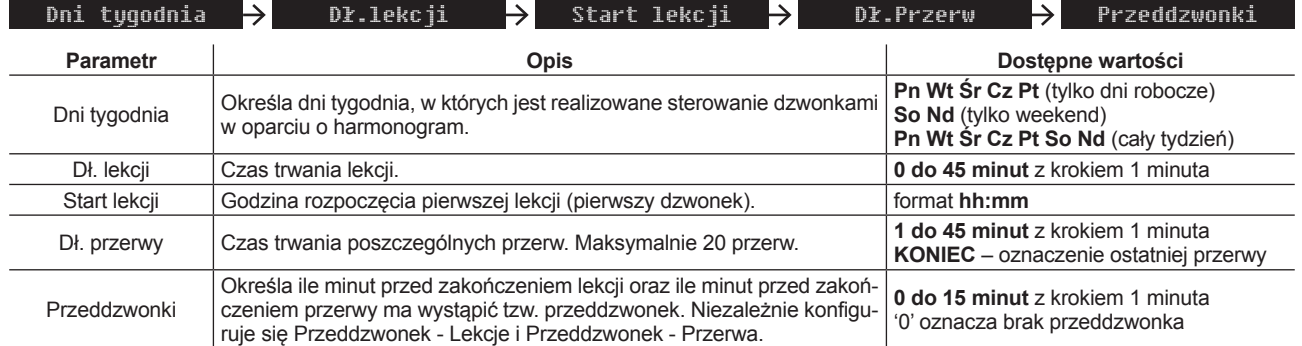

### **NASTAWA DNI TYGODNIA**

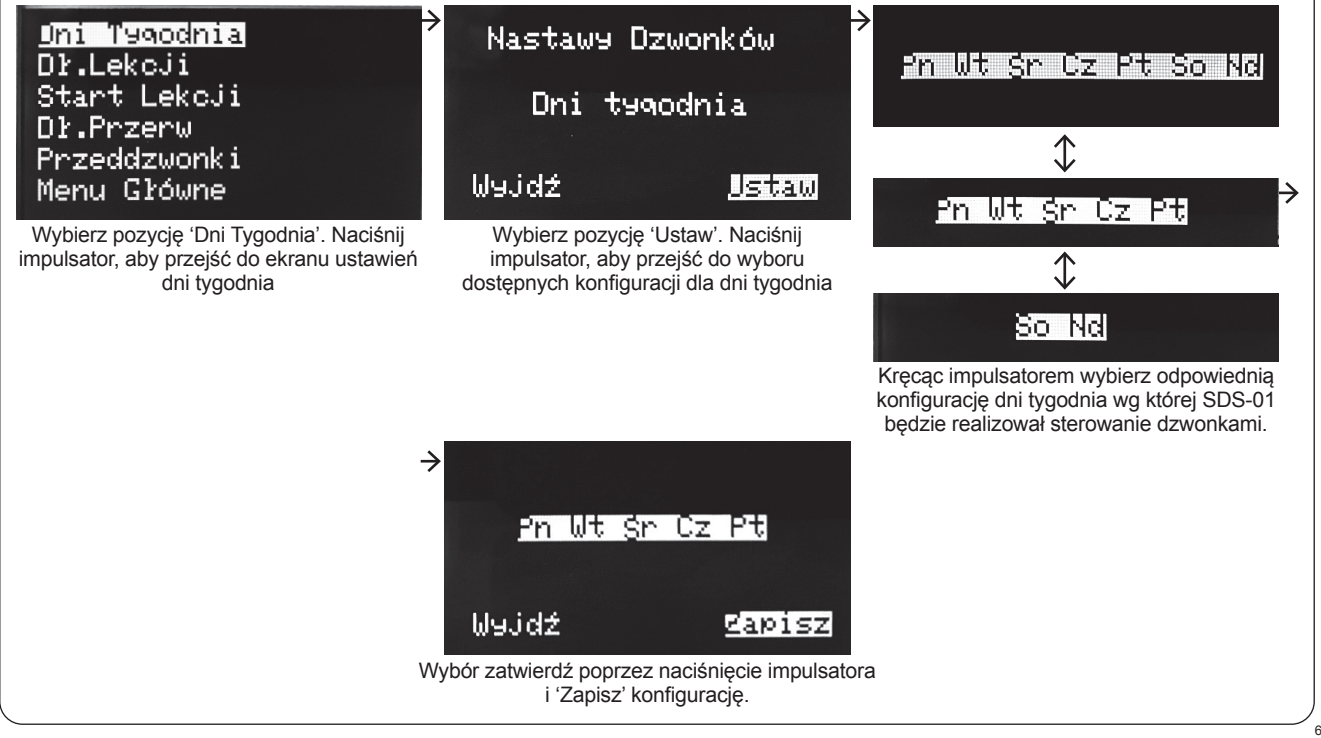

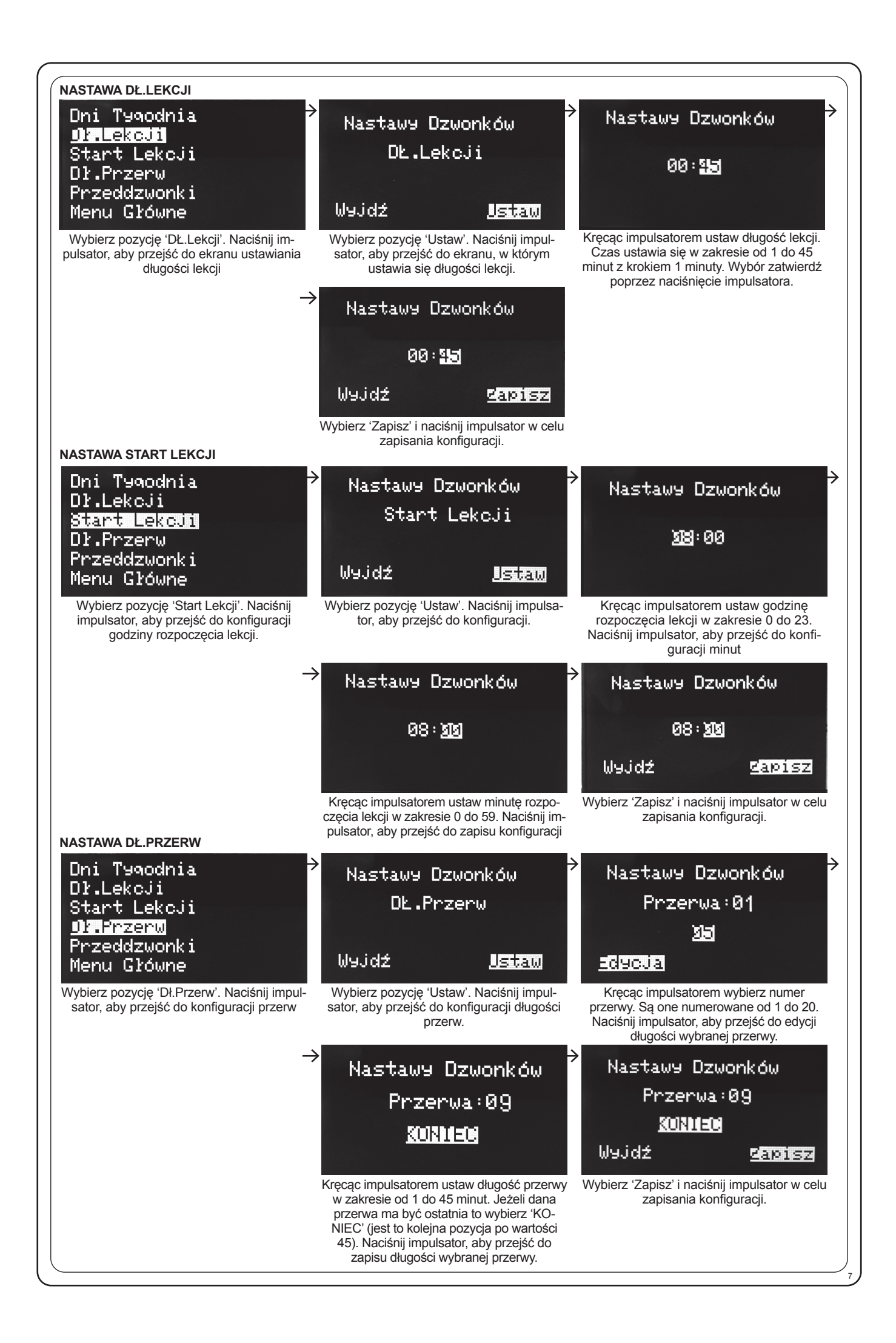

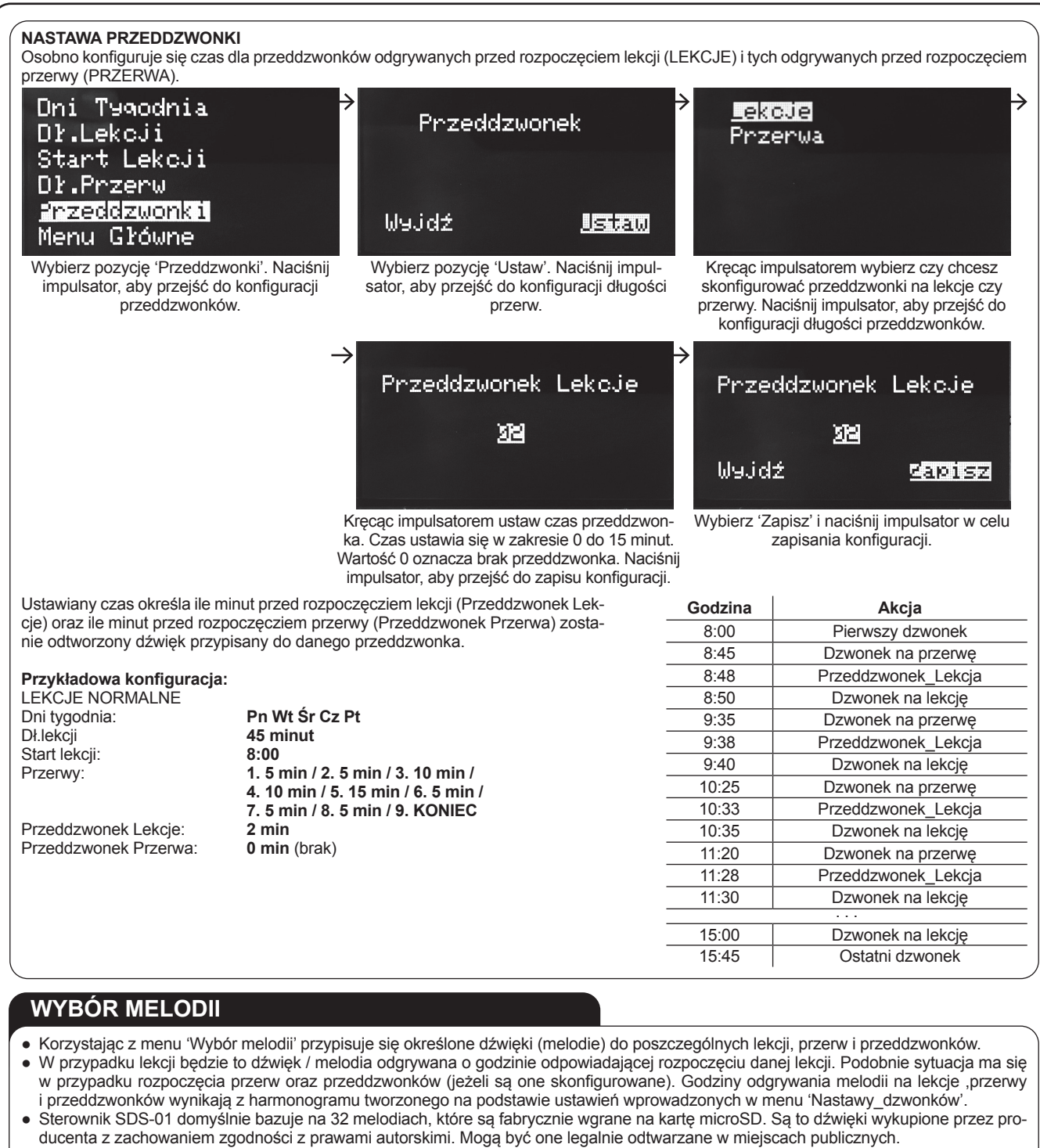

- Użytkownik może skorzystać z własnych melodii, które musi wgrać na kartę. Należy przy tym zwrócić szczególną uwagę na legalność dźwięków i zachowanie praw autorskich do ich publicznego odtwarzania. Producent nie ponosi odpowiedzialności za uchybienia prawne w tej kwestii.
- Każdej lekcji, przerwie oraz przeddzwonkowi może być przypisana indywidualna melodia. Melodie przypisuje się niezależnie do harmonogramu bazującego na lekcjach normalnych i skróconych.

## **WGRYWANIE MELODII NA KARTĘ MICRO SD**

- Sterownik akceptuje pliki dźwiękowe w formacie mp3.
- Czas trwania melodii (dźwięku) powinien być dopasowany do długości sygnału mającego informować o lekcji, przerwie lub przeddzwonku. Długość utworu (szczególnie tego przypisywanego jako dzwonek na przerwę) nie powinna przekraczać czasu trwania danej przerwy. Optymalnie długość dźwięku to mniej niż 60 s.
- Melodie powinny mieć nadane tytuły (**UWAGA: długość tytułu nie może przekraczać 20 znaków**) ułatwia to ich późniejsze przypisywanie do lekcji, przerw i przeddzwonków.

8

- W celu wgrania melodii na kartę należy:
- Odłączyć napięcie zasilające od sterownika SDS-01.
- Usunąć zaślepkę i wysunąć kartę z gniazda opisanego jako 'Karta microSD'.
- Podłączyć kartę do komputera (bezpośrednio lub za pomocą czytnika zewnętrznego).
- Karta zgłosi się jako dysk przenośny, na który należy wgrać przygotowane melodie.
- Wsunąć kartę do gniazda 'Karta microSD' w sterowniku SDS-01 i zamontować zaślepkę.
- Załączyć napięcie zasilające.

### **PRZYPISYWANIE MELODII**

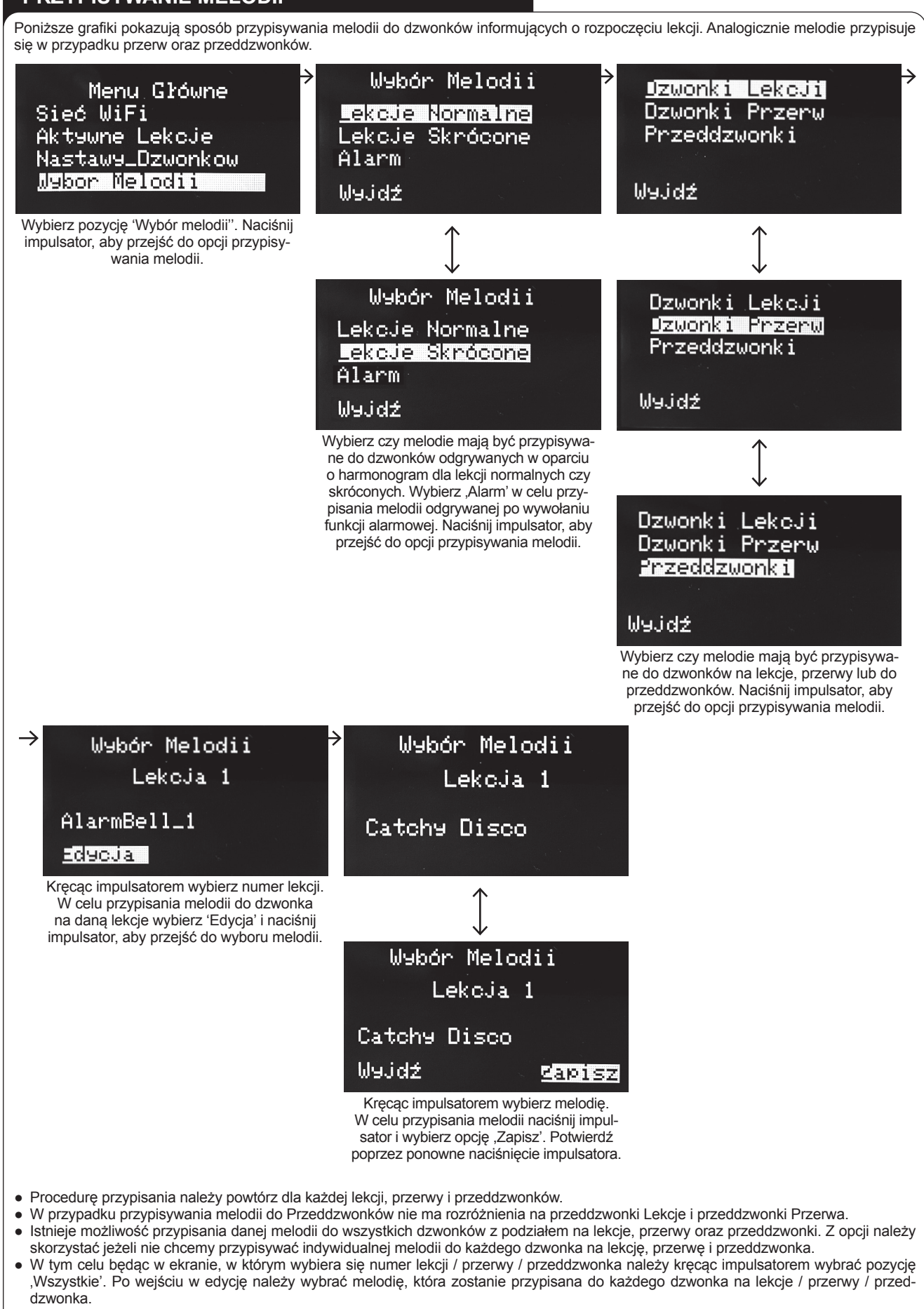

9

● Nazwy melodii,które są dedykowane jako dźwięki alarmowe rozpoczynają się od słowa 'Alarm'.

### **PRZERWA WAKACYJNA**

- Podczas trwania przerwy wakacyjnej sterownik nie realizuje programu sterowania dzwonkami.
- Przerwę wakacyjną można szybko aktywować / dezaktywować z poziomu menu sterownika SDS-01.
- Przed skorzystaniem z tej funkcjonalności należy w pierwszym kroku ustawić czas obowiązywania przerwy wakacyjnej (data początkowa [start] oraz data końcowa [stop]).

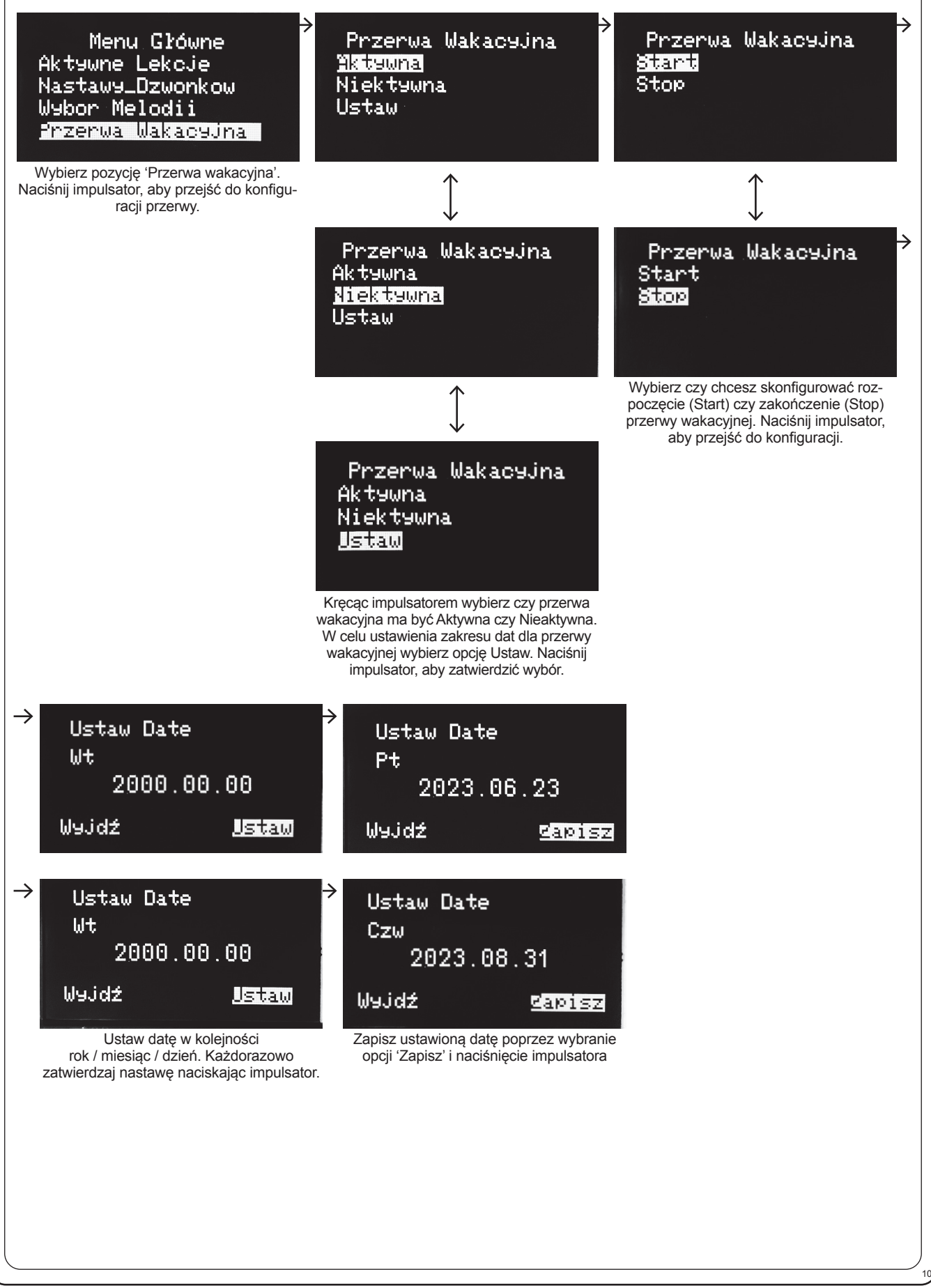

### **WEJŚCIE ZEWNĘTRZNE**

Wejścia zewnętrzne w sterowniku SDS-01 mogą pełnić dwie funkcje:

- aktywacja harmonogramu dzwonienia w oparciu o lekcje skrócone,
- wywołanie alarmu.

Aktywacja wejścia jest realizowana poprzez zwarcie zacisków 1-2 lub 3-4 wyprowadzonych na panelu tylnym sterownika.

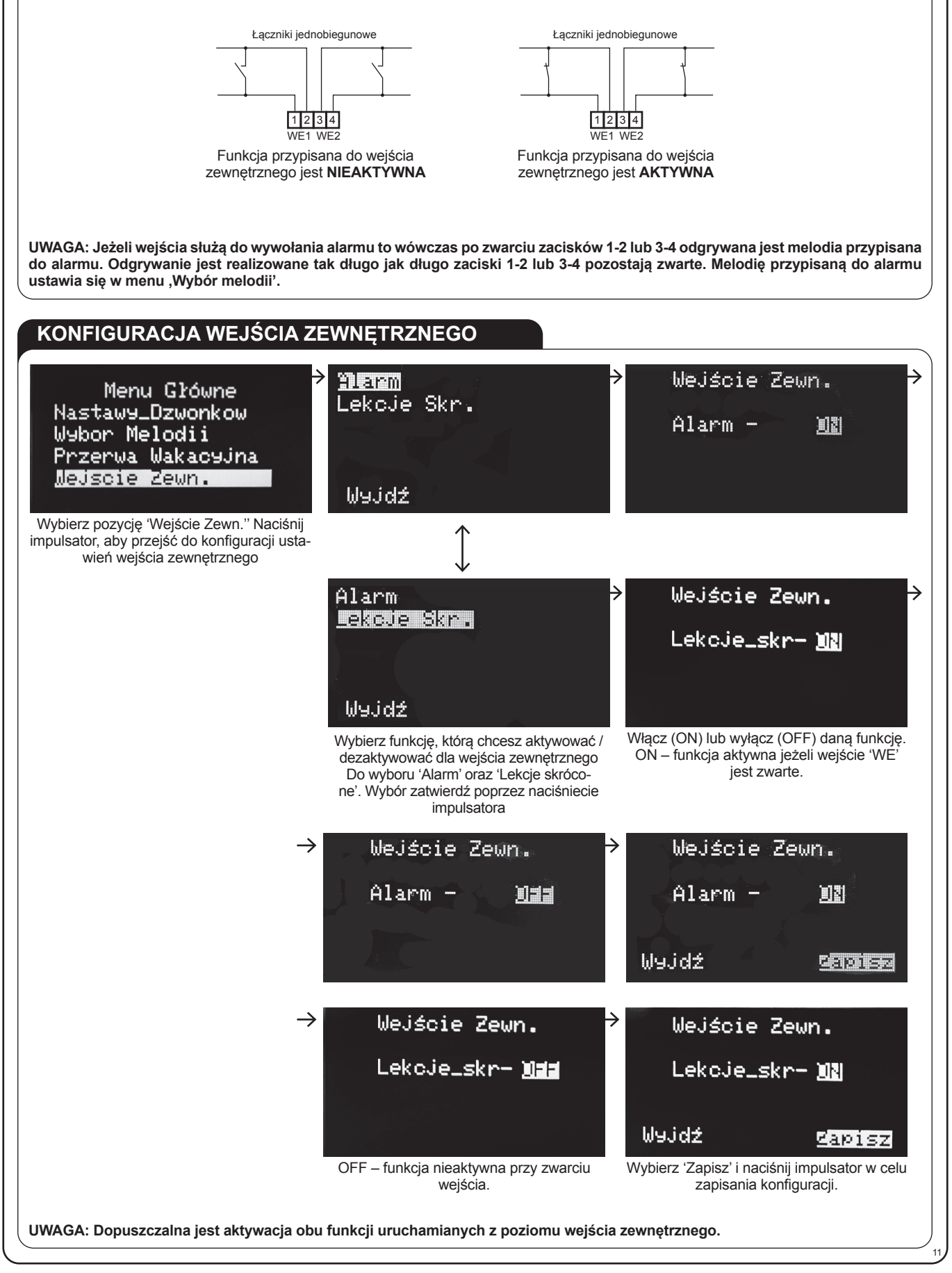

### **WYJŚCIE ZEWNĘTRZNE**

**Pieczęć i podpis sprzedawcy, data sprzedaży**

rzeczy sprzedanej.

- Wyjście zewnętrzne umożliwia sterowanie poprzez SDS-01 tradycyjnymi dzwonkami szkolnymi zasilanymi napięciem 230 V AC.
- Dzwonek / dzwonki podłącza się wykorzystując gniazdo 'WYJŚCIE ~230 V' wyprowadzone na panelu tylnym sterownika. ● Napięcie na wyjściu pojawia się zgodnie z harmonogramem dzwonienia dla lekcji normalnych lub skróconych.
- Czas załączenia wyjścia jest ustawiony fabrycznie na 5 s. Z poziomu sterownika SDS-01 nie ma możliwości zmiany tego czasu.

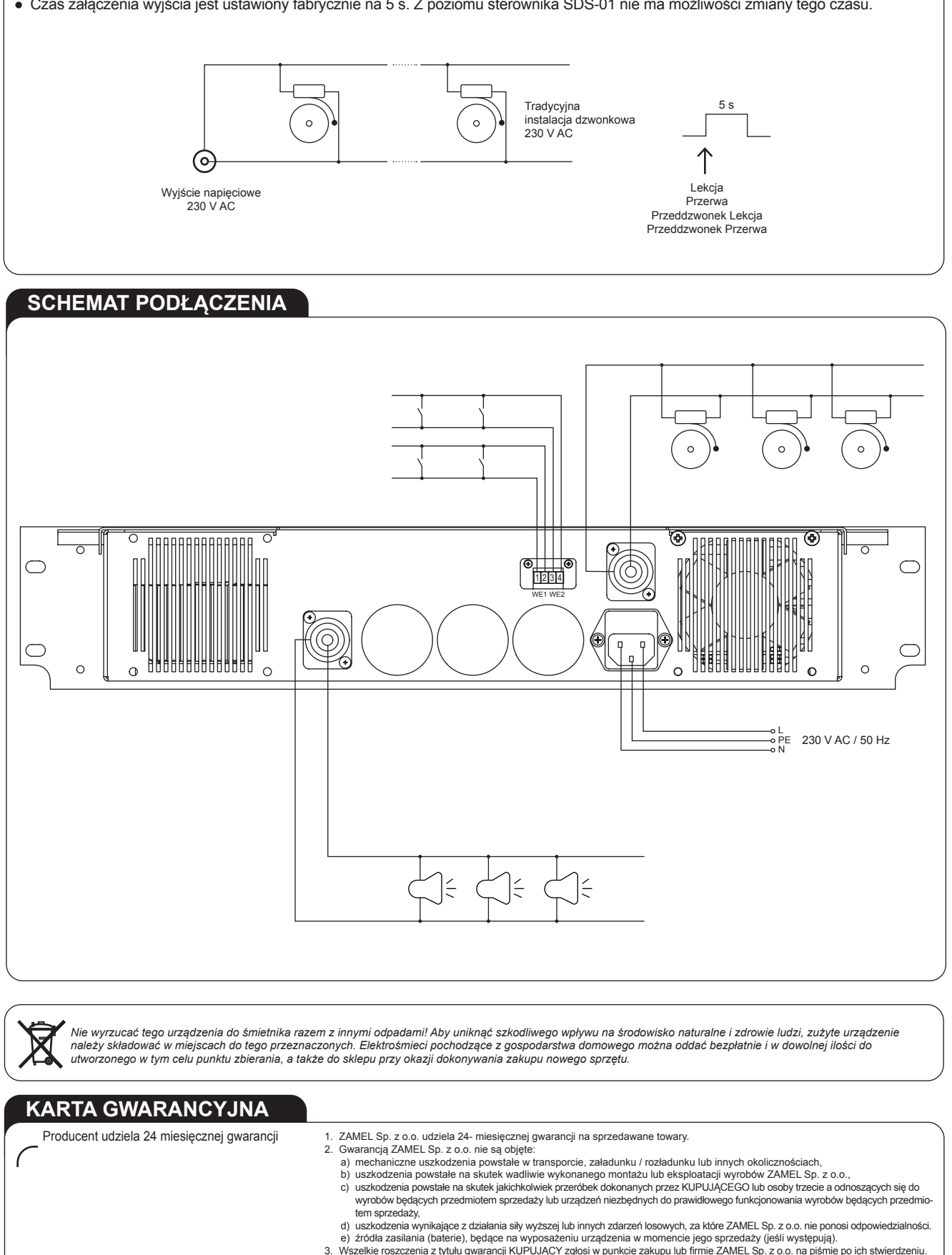

3. Wszelkie roszczenia z tytułu gwarancji KUPUJĄCY zgłosi w punkcie zakupu lub firmie ZAMEL Sp. z o.o. na piśmie po ich stwierdzeniu.<br>4. ZAMEL Sp. z o.o. zobowiązuje się do rozpatrywania reklamacji zgodnie z obowiązującym

6. Gwarancja nie wyłącza, nie ogranicza ani nie zawiesza uprawnień KUPUJĄCEGO wynikających z przepisów o rękojmi za wady

12